### **CS 74.21C Course Outline as of Fall 2013**

# **CATALOG INFORMATION**

Full Title: Digital Video Post Production Techniques 3 Last Reviewed: 4/13/2015 Dept and Nbr: CS 74.21C Title: DIGITAL VIDEO POSTPROD 3

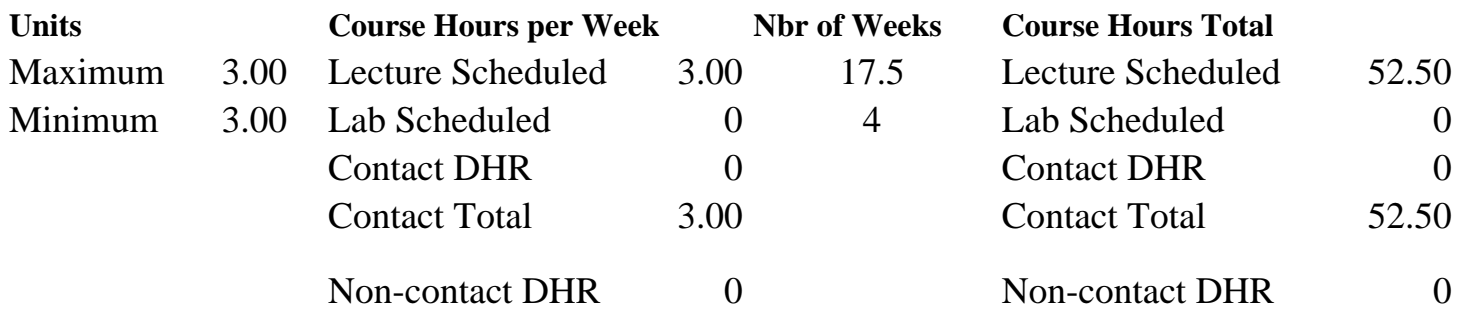

Total Out of Class Hours: 105.00 Total Student Learning Hours: 157.50

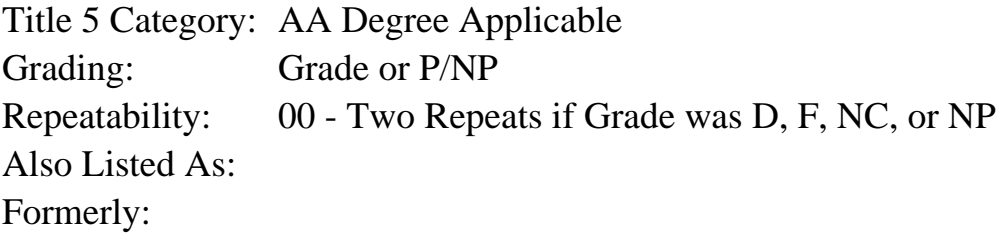

### **Catalog Description:**

This advanced class will teach non-linear video editing techniques for capturing raw footage and editing professional quality videos. Students will work with professional visual effects software to apply 3D (three-dimensional) animations and high-level visual effects to their video projects, using production and image editing software to author professional quality DVDs (Digital Video Discs).

**Prerequisites/Corequisites:** Course Completion of CS 74.21B ( or CIS 75.11B)

### **Recommended Preparation:**

Eligibility for ENGL 100 or ESL 100

### **Limits on Enrollment:**

#### **Schedule of Classes Information:**

Description: This advanced class will teach non-linear video editing techniques for capturing raw footage and editing professional quality videos. Students will work with professional visual effects software to apply 3D (three-dimensional) animations and high-level visual effects to their video projects, using production and image editing software to author professional quality DVDs (Digital Video Discs). (Grade or P/NP) Prerequisites/Corequisites: Course Completion of CS 74.21B ( or CIS 75.11B) Recommended: Eligibility for ENGL 100 or ESL 100 Limits on Enrollment: Transfer Credit: CSU; Repeatability: Two Repeats if Grade was D, F, NC, or NP

# **ARTICULATION, MAJOR, and CERTIFICATION INFORMATION:**

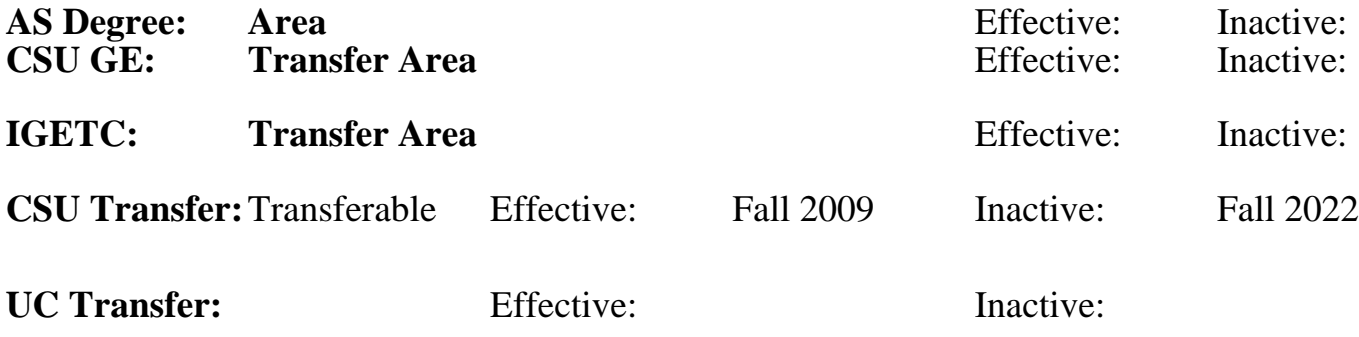

**CID:**

**Certificate/Major Applicable:** 

[Both Certificate and Major Applicable](SR_ClassCheck.aspx?CourseKey=CS74.21C)

# **COURSE CONTENT**

## **Outcomes and Objectives:**

Upon completion of this course, students will be able to:

- 1. Produce visual footage using a variety of video shooting and lighting techniques.
- 2. Capture video to disk using automated and manual techniques.
- 3. Edit videos using transitions, video effects, titles, and compositing.
- 4. Write, narrate, and edit a video using TV (television) news-style techniques.
- 5. Mix and repair audio, apply special effects, and create a musical bed using audio software.
- 6. Animate text and create high-level motion graphics using visual effects and 3D software.
- 7. Create a DVD with multiple menus and special features using DVD authoring software.
- 8. Create customized motion DVD menus using Photoshop and visual effects software.
- 9. Repeating students will be expected to use increasingly more challenging program features and experience features available in new software versions.

# **Topics and Scope:**

- 1. Storytelling with video
	- a. Shooting techniques with storytelling in mind
	- b. Establishing and closing shots
	- c. Variety of shots
		- 1) Matched action
		- 2) Sequences
		- 3) Wide and tight
		- 4) Cutaways
		- 5) Unusual angles
	- d. Sound bites
	- e. Natural sound
- 2. Video capture with Premiere Pro
	- a. Critique raw video
	- b. Logging clips, noting good shots and sound
- 3. Basic cuts-only editing techniques
	- a. Creating a rough cut
		- 1) Using Source Monitor editing tools
		- 2) Using drag-and-drop editing
	- b. Adding transitions
	- c. Adding location and interview sound bite titles
- 4. Using Premiere Pro audio mixer to record a narration
	- a. Creating a cuts-only, news-style story
	- b. Split audio/visual edits ("J&L" cuts)
	- c. Using CTRL and ALT keys for overlay and insert edits
	- d. Working with multiple audio tracks
- 5. Compositing techniques overview
	- a. Opacity
	- b. Chroma, color, and luminance keying effects
	- c. Alpha channel transparencies
	- d. Matte keys
- 6. Using motion with compositing
	- a. Creating PiPs [picture-in-picture] with motion effects
	- b. Using track mattes to follow action
	- c. Animating Photoshop graphic layers
- 7. Premier Pro
	- a. Using audio effects
	- b. Working with the audio mixer
- 8. Soundbooth
	- a. Creating music beds using Soundbooth
	- b. Audio editing with Soundbooth
- 9. Overview of After Effects interface and basic workflow
	- a. Using After Effects text tools to create and format text
		- b. Animating text using After Effects
			- 1) Using text animation pre-sets
			- 2) Animating opacity, using 3D, and adding motion blur
			- 3) Animating Photoshop text
			- 4) Animating text on a path
- 10. Animating layers in After Effects
	- a. Simulating changing lighting
	- b. Animating scenery, shadows, and lens flare
	- c. Creating a track matte
- 11. Building and animating 3D objects and using 3D effects in After Effects
	- a. Creating a cube and animating in 3D space
	- b. Using 3D lighting
	- c. Adding shadows
- 12. Overview of DVD authoring using Encore
	- a. Examining Encore interface and workflow
	- b. Importing assets and creating DVD elements
	- c. Building and editing menus
- 13. Advanced DVD menu editing techniques
	- a. Animating menus and buttons
	- b. Button animation timing
	- c. Working with sub-picture highlights
- d. Specifying menu navigation
	- 1) Linking buttons to assets and other menus
	- 2) Setting end actions and overrides
	- 3) Using the Encore flowchart
	- 4) Button routing
- e. Editing Encore DVD menus in Photoshop
- f. Creating DVD menu buttons in Photoshop
- g. Creating animated backgrounds in After Effects
- h. Animating menu elements in After Effects
- 14. New features available with new software versions

## **Assignment:**

- 1. Shooting video footage using multiple techniques
- 2. Develop structure and outline, storyboard for news-style interview
- 3. Create a rough cut edit of the story from video footage and storyboard
- 4. Record narration, edit video using TV news techniques, and export finished work to a video file
- 5. Shoot video clips to use for several compositing techniques.
- 6. Create a video that uses all the compositing techniques in class.
- 7. Create an audio project that uses an audio mixer and audio effects.
- 8. Create a music bed using audio software that will be 3 to 5 minutes in length.
- 9. Use visual effects and 3D software to create high-level motion graphics.
- 10. Use visual effects and 3D software to create and animate text.
- 11. Use library assets from DVD authoring software to create a main menu and a submenu.
- 12. Use Photoshop to change the background, buttons, and text characteristics of a DVD.
- 13. Use visual effects and a 3D animation software to add an animated background and motion menu elements to a DVD menu.
- 14. Create a DVD main menu and submenu.
- 15. Final project: Create a DVD with at least two custom menus, a 3 to 5 minute minidocumentary video, production still images, and interviews.
- 16. Read 30-50 pages per week.
- 17. 2-3 objective exams.

18. Repeating students will show evidence of using new features or increasingly difficult software features.

## **Methods of Evaluation/Basis of Grade:**

**Writing:** Assessment tools that demonstrate writing skills and/or require students to select, organize and explain ideas in writing.

None, This is a degree applicable course but assessment tools based on writing are not included because skill demonstrations are more appropriate for this course.

Writing  $0 - 0\%$ 

**Problem Solving:** Assessment tools, other than exams, that demonstrate competence in computational or noncomputational problem solving skills.

Homework problems such as developing projects and creating a DVD

**Skill Demonstrations:** All skill-based and physical demonstrations used for assessment purposes including skill performance exams.

Projects such as filming, interviews, and videos

**Exams:** All forms of formal testing, other than skill performance exams.

Multiple choice, true/false, matching items  $\begin{array}{ccc} \text{Exams} \\ \text{20 - 40\%} \end{array}$ 

**Other:** Includes any assessment tools that do not logically fit into the above categories.

Participation in class discussions and critiquing

#### **Representative Textbooks and Materials:**

Adobe Premiere Pro CS3 Classroom in a Book, Adobe Press, 2010.

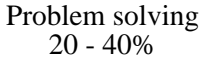

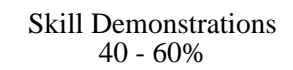

20 - 40%

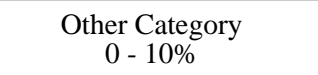